#### **ISTRUZIONI TOOL**

**Utile tool in excel che consente di effettuare il calcolo dell'IRPEF con le nuove aliquote e i nuovi criteri di attribuzione delle detrazioni per lavoro dipendente e del trattamento integrativo, ai sensi del [Dlgs Riforma dell'Irpef n. 216 del 30.12.2023](https://www.fiscoetasse.com/files/17276/dlgs-del-30122023-216.pdf) in materia di riforma delle imposte sul reddito delle persone fisiche e altre misure in tema di imposte sui redditi, in attuazione della Riforma fiscale [\(Legge n. 111 del 09.08.2023\)](https://www.fiscoetasse.com/files/16837/legge-del-09082023-111.pdf) con la quale è stata conferita delega al Governo per la revisione del sistema tributario.**

**Il tool consente anche di calcolare la cedolare secca in presenza di locazioni brevi, ai sensi delle novità introdotte dalla Legge di Bilancio 2024 [\(art.1 comma 63 legge n. 213 del 30.12.2023\)](https://www.fiscoetasse.com/files/17561/legge-del-30122023-213.pdf) In sostanza l'applicativo consente di calcolare:**

- **Nuova modulazione delle aliquote IRPEF;**
- **Detrazioni da lavoro dipendente;**
- **Detrazioni da pensione;**
- **Detrazioni da lavoro autonomo o assimilato;**
- **Trattamento integrativo;**
- **Cedolare secca al 26% per locazioni brevi;**

#### *Indice*

- *1- Redditi Fondiari*
- *1a)- Dettaglio Immobili*
- *2- Reddito da Lavoro Dipendente/Pensione*
- *3- Redditi di Lavoro Autonomo, Impresa e Partecipazione*
- *4- Redditi di Capitale*
- *5- Redditi Diversi*
- *6- Altri Redditi*
- *7- Carichi di Famiglia*
- *8- Riepilogo Redditi*
- *9- Trattamento Integrativo*
- *10- Risultati & Statistiche*
- *11- Note e Contatti*
- *12- Anteprima Grafica*

#### **1-REDDITI FONDIARI:**

Completare le celle dall'alto verso il basso, le celle compilabili sono quelle evidenziate in giallo.

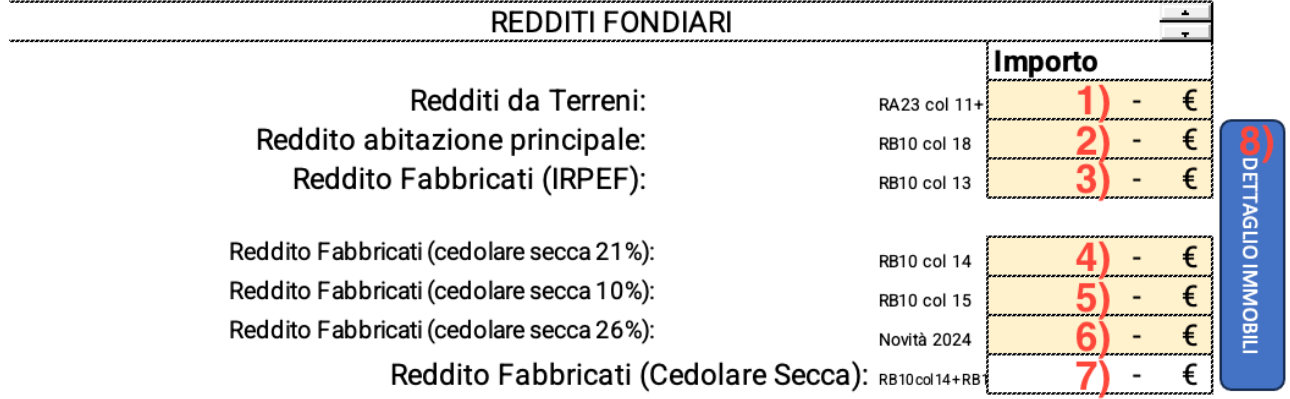

**1) Reddito da Terreni (RA23 col 11 + RA23 col 12):**

Indicare la somma dei quadri RA23 col 11 e 12, tali redditi dovranno essere riportati, unitamente ad eventuali altri, nel reddito complessivo;

#### **2)Reddito abitazione principale (RB10 col 18):**

Indicare il totale del quadro RB10 colonna 18, ai fini della deduzione prevista per l'abitazione principale; **3) Reddito Fabbricati IRPEF (RB10 col 13):**

Indicare il totale del quadro RB10 colonna 13, ovvero il totale dei redditi imponibili IRPEF, tali redditi dovranno essere riportati, unitamente ad eventuali altri, nel reddito complessivo;

#### **4) Reddito Fabbricati cedolare secca 21% (RB10 col 14):**

Indicare il totale del quadro RB10 colonna 14, ovvero il totale dei redditi assoggettati a cedolare secca al 21%, tali redditi dovranno essere riportati, unitamente ad eventuali altri, nel reddito complessivo;

#### **5) Reddito Fabbricati cedolare secca 10% (RB10 col 14):**

Indicare il totale del quadro RB10 colonna 15, ovvero il totale dei redditi assoggettati a cedolare secca agevolata al 10%, tali redditi dovranno essere riportati, unitamente ad eventuali altri, nel reddito complessivo;

#### **6) Reddito Fabbricati cedolare secca 26% (Novità):**

Indicare la quota di reddito derivante dalla disposizione dell'art.1 comma 63 legge n°213 del 30/12/2023, ovvero l'aumento dal 21% al 26% l'aliquota di imposta in forma di cedolare secca applicabile ai redditi derivanti da locazioni brevi per le persone fisiche che destinano più di un immobile (per ciascun periodo d'imposta) a tale scopo;

#### **7) Reddito Fabbricati (Cedolare Secca):**

In questo campo verrà riportata la somma dei redditi assoggettati a cedolare secca inseriti nei campi precedenti;

#### **8) Dettaglio Immobili (Pulsante):**

Cliccando questo tasto sarà possibile entrare nel foglio di dettaglio ed indicare ogni immobile detenuto e la sua destinazione.

#### **1a)-DETTAGLIO IMMOBILI:**

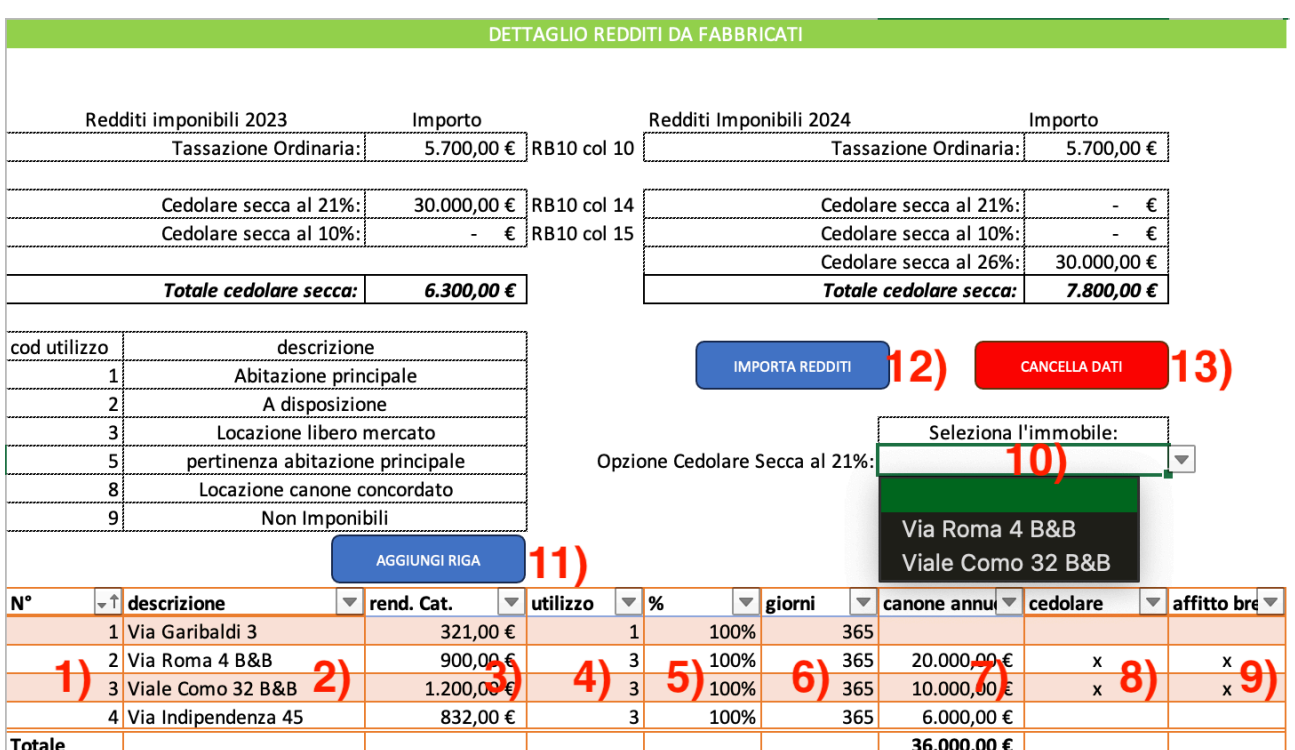

Indicare in questa colonna il numero che si intende assegnare ad ogni immobile inserito;

## **2) Descrizione:**

Indicare in questa colonna la descrizione per l'individuazione dell'immobile;

## **3) Rendita Catastale:**

Indicare in questa colonna la rendita catastale non rivalutata dell'immobile, nel caso in cui non sia stato locato;

# **4) Utilizzo:**

Indicare in questa colonna il codice di utilizzo come indicato nella tabella sottostante:

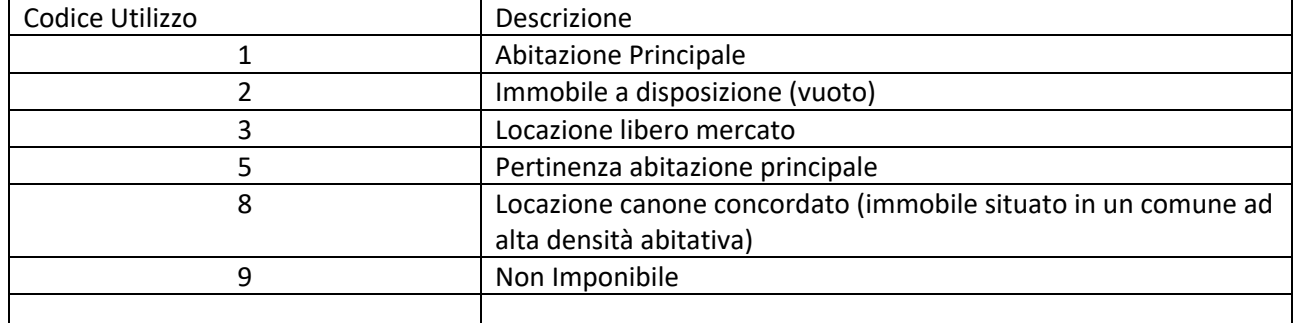

### **5) Quota di possesso (%):**

Indicare in questa colonna la quota di possesso dell'immobile;

### **6) Giorni:**

Indicare in questa colonna per quanti giorni è stato posseduto l'immobile (365 se per tutto l'anno);

#### **7) Canone annuo:**

Se si è optato per i codici 3,4 e 8 sarà necessario indicare il totale del canone annuo percepito;

#### **8) Cedolare Secca:**

Indicare in questa colonna una "x" nel caso in cui si è optato per la cedolare secca;

#### **9) Affitto breve:**

Indicare in questa colonna una "x" nel caso in cui si tratti di affitto breve;

#### *ATTENZIONE! (Per il 2024)*

#### **10) Opzione Cedolare secca al 21%:**

Nel caso in cui per uno o più immobili destinati ad affitto breve, si è optato per la cedolare secca, apparirà questo campo nel quale sarà possibile selezionare l'immobile al quale applicare la cedolare secca al 21%, per tutti gli altri con le caratteristiche citate sopra l'aliquota è fissata al 26%.

# **11) Aggiungi Riga (Pulsante):**

Cliccando su questo tasto sarà possibile aggiungere una riga alla tabella degli immobili oltre al riordino dei dati in ordine crescente secondo il numero assegnato;

# **12) Importa Redditi (Pulsante):**

Dopo aver indicato tutti gli immobili ed i rispettivi utilizzi, cliccando questo tasto sarà possibile importare tali redditi nel foglio simulazione, Sezione "Redditi Fondiari";

#### **13) Cancella Dati (Pulsante):**

Cliccando su questo tasto sarà possibile eliminare tutti i dati inseriti in questo foglio e ricominciare;

# **2-REDDITI DA LAVORO DIPENDENTE/PENSIONE:**

## REDDITI DA LAVORO DIPENDENTE/PENSIONE

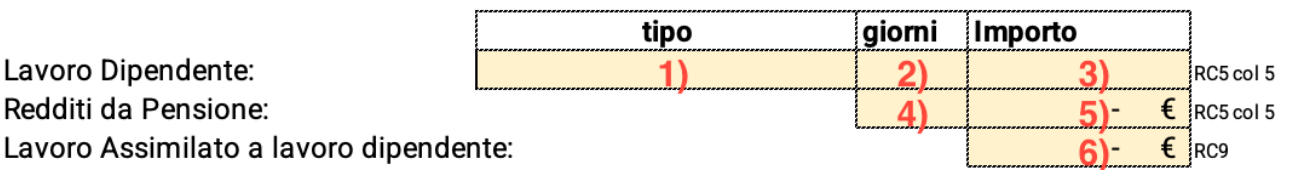

#### **1) Lavoro Dipendente (tipo):**

Scegli dall'elenco a tendina se si tratta di lavoro dipendente "Determinato" od "Indeterminato"; **2) Lavoro Dipendente (giorni):**

Indicare il numero di giorni per i quali spettano le detrazioni, il dato può essere ripreso dal quadro RC6 col 1 della dichiarazione dei redditi;

#### **3) Lavoro Dipendente (Importo):**

Indicare l'importo del quadro RC5 col 5, ovvero il totale imponibile IRPEF dei redditi di lavoro dipendente;

#### **4) Reddito da Pensione (giorni):**

Indicare il numero di giorni per i quali spettano le detrazioni, il dato può essere ripreso dal quadro RC6 col 2 della dichiarazione dei redditi;

#### **3) Lavoro Dipendente (Importo)**

Indicare l'importo del quadro RC5 col 5, ovvero il totale imponibile IRPEF dei redditi da pensione;

#### *ATTENZIONE!*

#### *Se sono presenti sia redditi da lavoro dipendente che da pensione è necessario indicare l'importo di pertinenza per ciascuna tipologia e la somma del numero di giorni non puo' essere superiore a 365.*

#### **3-REDDITI DI LAVORO AUTONOMO, IMPRESA E PARTECIPAZIONE:**

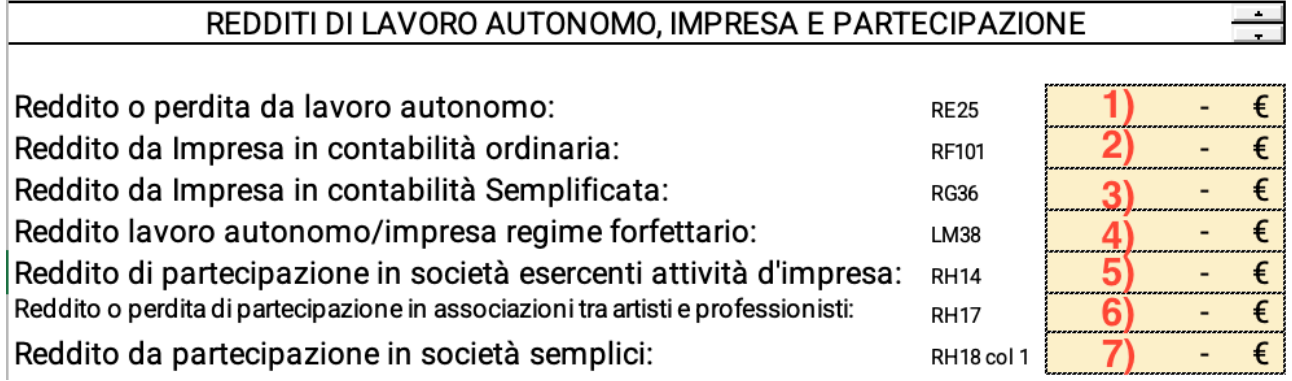

#### **1) Reddito o perdita da lavoro autonomo (RE25):**

Indicare il reddito del quadro RE25 (con segno più) o perdita (con segno meno);

#### **2) Reddito d' Impresa in contabilità ordinaria (RF101):**

Indicare il totale del quadro RF101, tale reddito dovrà essere riportato, unitamente ad eventuali altri, nel reddito complessivo;

#### **3) Reddito d'impresa in contabilità semplificata (RG36):**

Indicare il totale del quadro RG36, tale reddito dovrà essere riportato, unitamente ad eventuali altri, nel reddito complessivo;

#### **4) Reddito di lavoro autonomo/impresa in regime forfettario (LM38):**

Indicare il totale del quadro LM38, tale reddito dovrà essere riportato, unitamente ad eventuali altri, nel reddito complessivo;

**5) Reddito di partecipazione in società esercenti attività d'impresa (RH14):**

Indicare il totale del quadro RH14, tale reddito dovrà essere riportato, unitamente ad eventuali altri, nel reddito complessivo;

#### **6) Reddito o perdita di partecipazione in associazioni tra artisti e professionisti (RH17):**

Indicare il totale del quadro RH17, tale reddito dovrà essere riportato, unitamente ad eventuali altri, nel reddito complessivo;

#### **7) Reddito di partecipazione in società semplici (RH18 col. 1):**

Indicare il totale del quadro RH18 col. 1, tale reddito dovrà essere riportato, unitamente ad eventuali altri, nel reddito complessivo;

#### **4-REDDITI DA CAPITALE:**

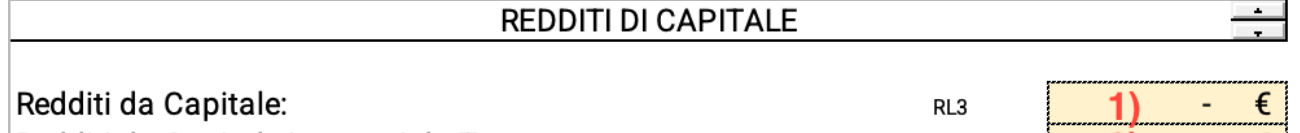

Redditi da Capitale imputati da Trust:

#### **1) Redditi da Capitale (RL3):**

Indicare il totale del quadro RL3, tale reddito dovrà essere riportato, unitamente ad eventuali altri, nel reddito complessivo;

#### **2) Redditi di Capitale imputati da Trust (RL4 col 2):**

Indicare il totale del quadro RL4 col. 2, tale reddito dovrà essere riportato, unitamente ad eventuali altri, nel reddito complessivo;

#### **5-REDDITI DIVERSI:**

#### **REDDITI DIVERSI**

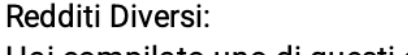

Hai compilato uno di questi campi : RL14, RL15 o RL16? Altri Redditi, compensi e proventi di lavoro autonomo:

#### **1) Redditi Diversi (RL19):**

Indicare il totale del quadro RL19, tale reddito dovrà essere riportato, unitamente ad eventuali altri, nel reddito complessivo;

AI TRI REDDITI

#### **2) Hai compilato uno di questi campi: RL14, RL15, RL16:**

Indicare se è stato compilato uno dei seguenti campi RL14, RL15, RL16 in quanto tali redditi attivano le detrazioni per lavoro assimilato a quello autonomo;

#### **3) Altri Redditi, compensi e proventi di lavoro autonomo: (RL30):**

Indicare il totale del quadro RL30, tale reddito dovrà essere riportato, unitamente ad eventuali altri, nel reddito complessivo;

#### **6-ALTRI REDDITI:**

# **ALTRI REDDITI**

#### Attività Sportive Dilettantistiche:

Allevamento:

Plusvalenze di natura finanziaria:

Tassazione separata (con opzione ordinaria) e pignoramento presso terzi:

#### **1) Attività sportive dilettantistiche (RL22 col.2):**

Indicare il totale del quadro RL22 col.2, tale reddito dovrà essere riportato, unitamente ad eventuali altri, nel reddito complessivo;

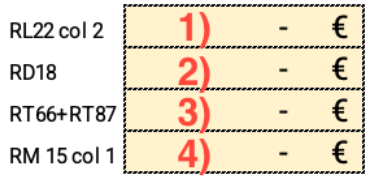

RL4 col 2 2)  $\epsilon$ 

1.000.00 €

€

 $\sim$  1

**RL19** 

si

no

#### **2) Redditi da Allevamento (RD18):**

Indicare il totale del quadro RD18, tale reddito dovrà essere riportato, unitamente ad eventuali altri, nel reddito complessivo;

#### **3) Plusvalenze di natura finanziaria (RT66+RT87):**

Indicare la somma dei quadri RT66 E RT87, tale reddito dovrà essere riportato, unitamente ad eventuali altri, nel reddito complessivo;

#### **4)Tassazione separata (con opzione ordinaria) e pignoramento presso terzi (RM 15 col.1):**

Indicare il totale del quadro RM 15 col.1, tale reddito dovrà essere riportato, unitamente ad eventuali altri, nel reddito complessivo;

### **7-CARICHI DI FAMIGLIA:**

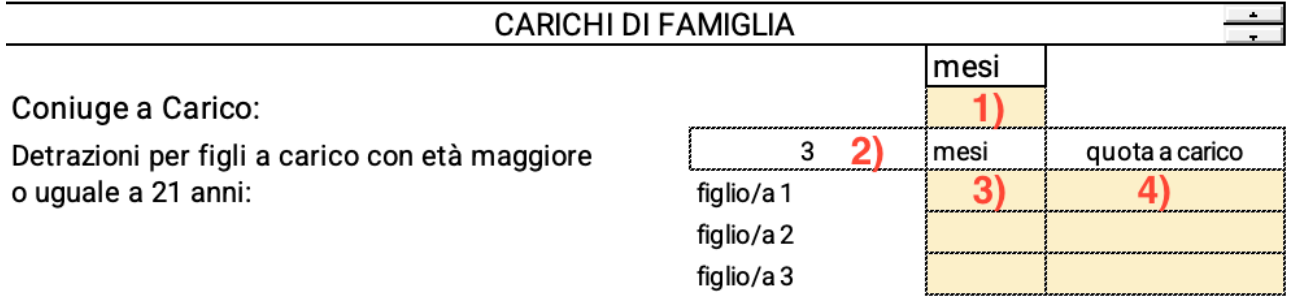

### **1) Coniuge a Carico (mesi):**

Indicare il numero di mesi dell'anno per il quale il coniuge è stato a carico;

**2) Figli a carico (N°):**

Indicare il numero di figli che soddisfano le due condizioni, ovvero di età maggiore od uguale a ventuno anni e con un reddito inferiore ad euro 2840,51;

**3) Figli a Carico (mesi):**

Indicare il numero di mesi dell'anno per il quale il figlio è stato a carico (per ogni figlio inserito) **4) Figli a Carico (quota a carico):**

Indicare per ciascun figlio se la quota a carico è del 50% o 100%;

#### **8-RIEPILOGO REDDITI:**

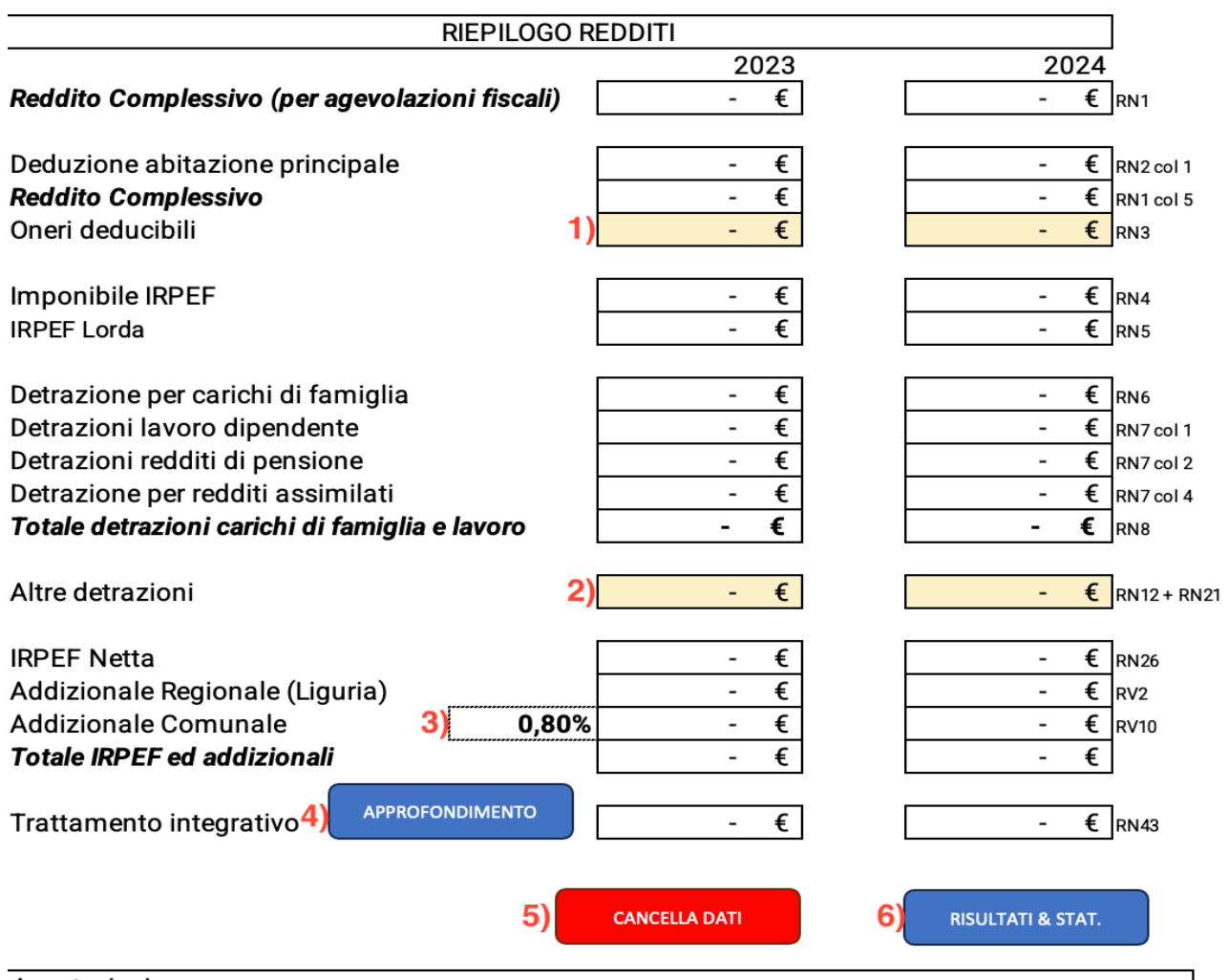

Annotazioni

# **1) Oneri deducibili (RN3):**

Indicare il totale degli oneri deducibili dal quadro RN3;

#### **2) Altre detrazioni (RN12 + RN21):**

Indicare la somma dei quadri RN12 e RN21

# **3) Addizionale Comunale (RV09):**

Indicare l'aliquota dell'addizionale comunale nei casi previsti come da quadro RV09;

#### **4) Trattamento Integrativo:**

Il trattamento integrativo verrà trattato nel capitolo seguente;

# **5) Cancella dati (Pulsante):**

Cliccando su questo tasto sarà possibile eliminare tutti i dati inseriti in questo foglio e ricominciare**;**

# **6) Risultati & Statistiche (Pulsante):**

Cliccando sul seguente pulsante sarà possibile andare direttamente al foglio "Risultati & Statistiche" che verranno trattati nel capitolo seguente;

# **9-TRATTAMENTO INTEGRATIVO:**

Dopo aver cliccato sul tasto "APPROFONDIMENTO", sarà possibile entrare nel foglio di dettaglio ed indicare, ove richiesto altri dati per il calcolo.

#### UTERIORI DATI PER IL CALCOLO DEL TRATTAMENTO INTEGRATIVO

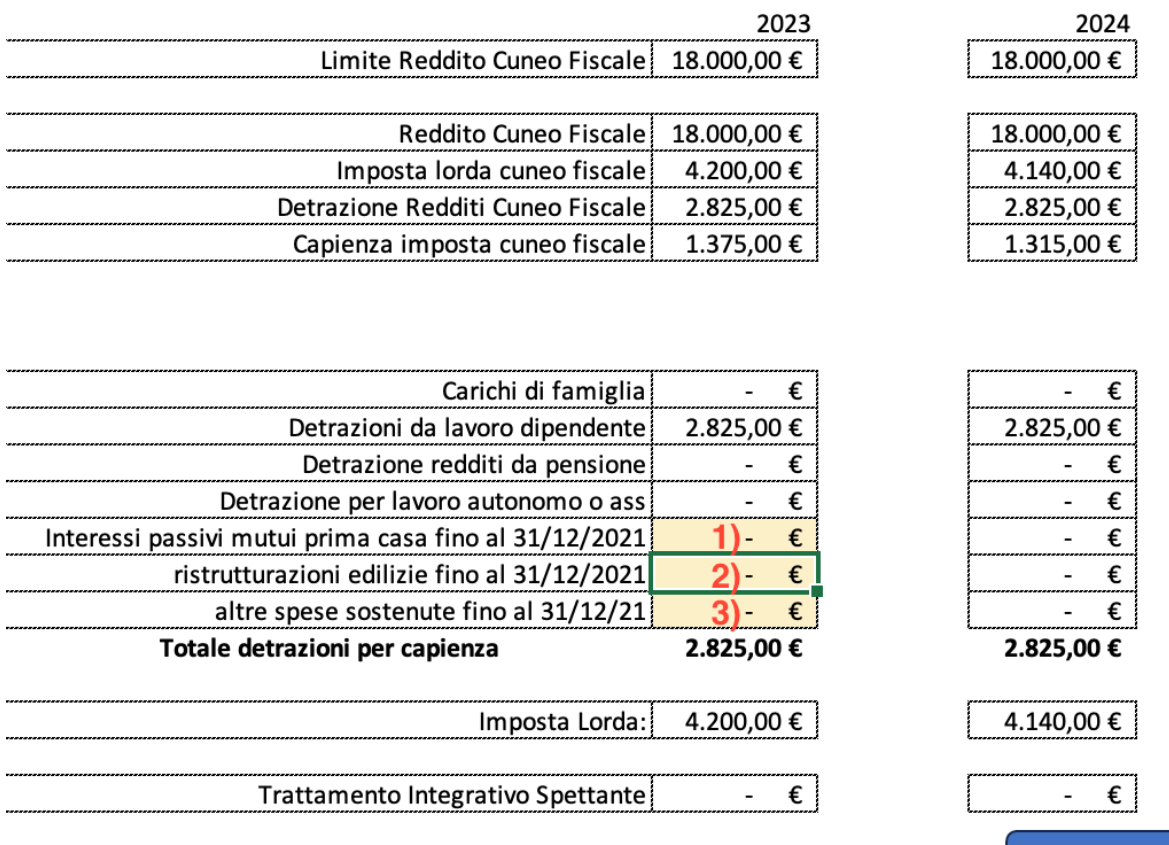

# TRATTAMENTO INTEGRATIVO PER REDDITO COMPLESSIVO ANNUO FINO A 15.000 EURO

Il trattamento integrativo consiste nel riconoscimento, in base al numero di giorni lavorati, della somma di Euro 1.200,00 per i lavoratori con reddito lordo da lavoro dipendente e assimilato complessivo non superiore a 15.000 € per l'anno d'imposta 2023.

**VAI ALLA SIMULAZIONE** 

CONDIZIONI RICHIESTE:

- Il reddito complessivo deve essere di importo uguale o inferiore ad Euro 15.000,00;
- Il reddito di riferimento deve essere costituito da redditi di lavoro dipendente ed assimilati;
- L'imposta lorda, determinata sui redditi sopra indicati, deve essere di ammontare superiore alle detrazioni da lavoro spettanti calcolate sempre su tali redditi.

# TRATTAMENTO INTEGRATIVO PER REDDITO COMPLESSIVO ANNUO TRA 15.001 E 28.000 EURO

Il legislatore riconosce la misura anche a coloro che vantano un reddito annuo di importo compreso tra 15.001€ e 28.000€ purché siano rispettate le condizioni sotto elencate;

CONDIZIONI RICHIESTE:

- Il reddito complessivo deve essere di importo compreso tra Euro 15.001 ed Euro 28.000;
- Il reddito di riferimento deve essere costituito da redditi di lavoro dipendente ed assimilati;
- L'imposta lorda, determinata sui redditi sopra indicati, deve essere di ammontare superiore alle detrazioni da lavoro spettanti calcolate sempre su tali redditi;
- L'imposta lorda determinata secondo le regole ordinarie (e non sui soli redditi da lavoro

dipendente e assimilati) deve essere di ammontare inferiore alla somma delle detrazioni elencate di seguito:

# Carichi di Famiglia (calcolato precedentemente) Detrazioni Redditi lavoro dipendente (calcolato precedentemente)

# *1)DA INDICARE SE PRESENTE (PUNTO 1 IMMAGINE SOPRA)*

*per interessi passivi ed oneri accessori dovuti in dipendenza di mutui garantiti da ipoteca su immobili, contratti per l'acquisto dell'unità immobiliare da adibire ad abitazione principale (articolo 15 comma 1 lettera b) del TUIR) limitatamente agli oneri sostenuti in dipendenza di mutui o prestiti contratti fino al 31 dicembre 2021;* 

# *2) 1) DA INDICARE SE PRESENTE (PUNTO 2 IMMAGINE SOPRA)*

*per interventi di recupero del patrimonio edilizio e di riqualificazione energetica degli edifici (articolo 16-bis TUIR) contratti fino al 31 dicembre 2021;* 

*3) DA INDICARE SE PRESENTE (PUNTO 3 IMMAGINE SOPRA)* 

*Altre spese sostenute quali:* 

*- per interessi passivi ed oneri accessori pagati a seguito di mutui garantiti da ipoteca, contratti per la costruzione dell'unità immobiliare da adibire ad abitazione principale (articolo 15 comma 1-ter del TUIR) limitatamente agli oneri sostenuti indipendenza di mutui o prestiti contratti fino al 31 dicembre 2021;* 

*- per spese sanitarie rateizzate (quadro RP6) e per spese per acquisto di veicoli per persone con disabilità sostenute fino al 31 dicembre 2021 e rateizzate alla medesima data (articolo 15, comma 1, lettera c), del TUIR);* 

*-nonché quelle relative alle detrazioni previste da altre disposizioni normative per spese sostenute fino al 31 dicembre 2021 (con riferimento a tale ultimo punto la circolare 4/E del 18/02/2022 individua quali sono le spese interessate - par. 1.3.2).* 

**10-RISULTATI & STATISTICHE:**

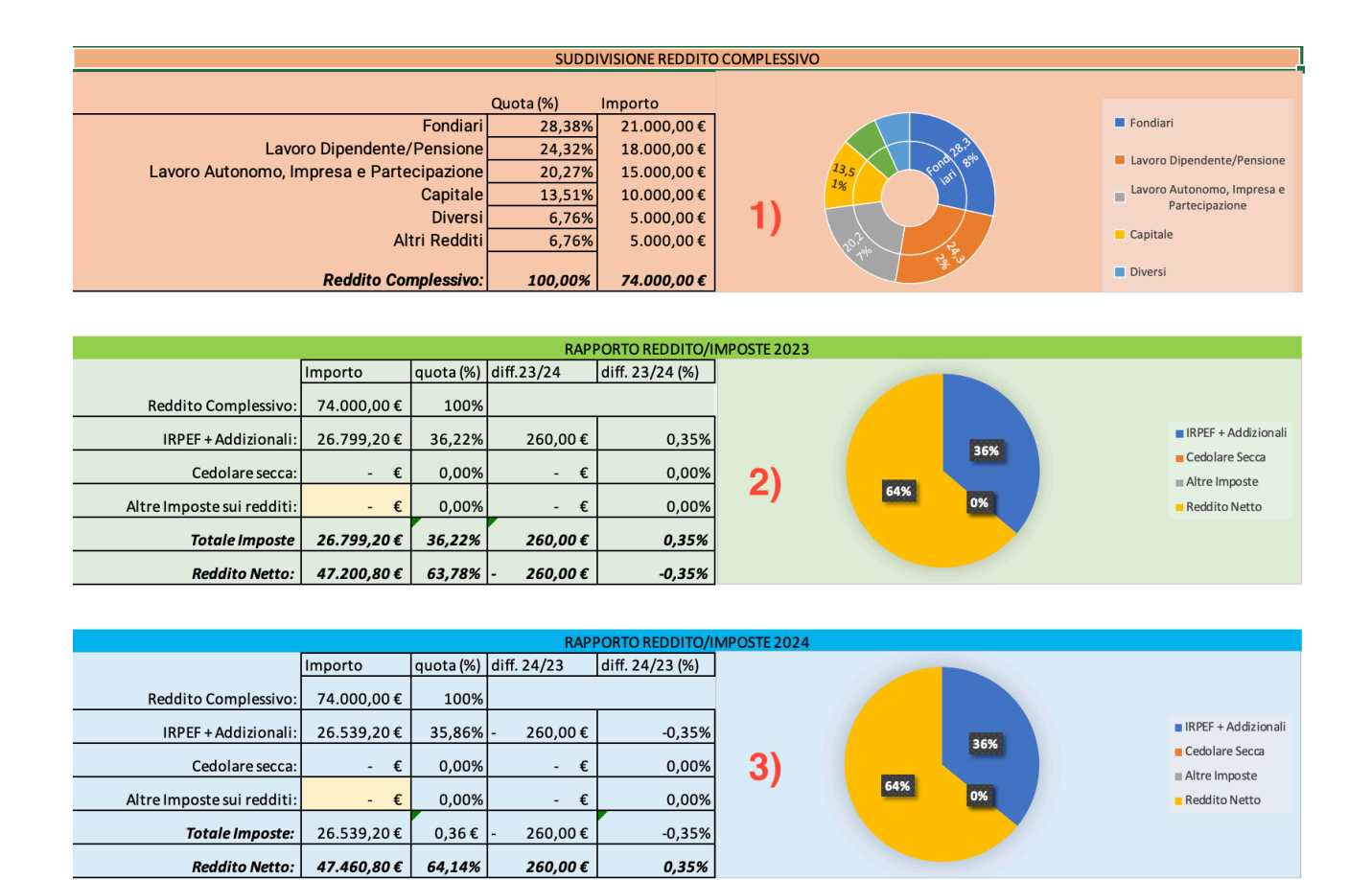

# **1) Suddivisione del reddito complessivo:**

Questo grafico mostrerà la suddivisione del reddito sia in valore assoluto che in percentuale; **2) Rapporto Reddito/Imposte 2023:**

Questo grafico mostrerà il totale delle imposte in relazione al reddito complessivo del 2023 e lo rapporterà a quello del 2024 al fine di comprenderne le differenze.

In questa tabella è possibile inserire altre imposte sui redditi, come ad esempio l'imposta sostitutiva per gli aderenti al regime forfettario;

# **3) Rapporto Reddito/Imposte 2024:**

Questo grafico mostrerà il totale delle imposte in relazione al reddito complessivo del 2024 e lo rapporterà a quello del 2023 al fine di comprenderne le differenze.

In questa tabella è possibile inserire altre imposte sui redditi, come ad esempio l'imposta sostitutiva per gli aderenti al regime forfettario;

# **11-NOTE E CONTATTI:**

# **Note:**

- Le celle compilabili sono evidenziate di giallo;
- I pulsantini a destra dei redditi servono per aprire il quadro;
- Non indicare valori non numerici nelle celle che richiedono un importo.
- Per eventuali chiarimenti o problemi, siete invitati a contattarmi al seguente indirizzo: [delfante@contratto.cloud;](mailto:delfante@contratto.cloud)

# **11-ANTEPRIMA GRAFICA:**

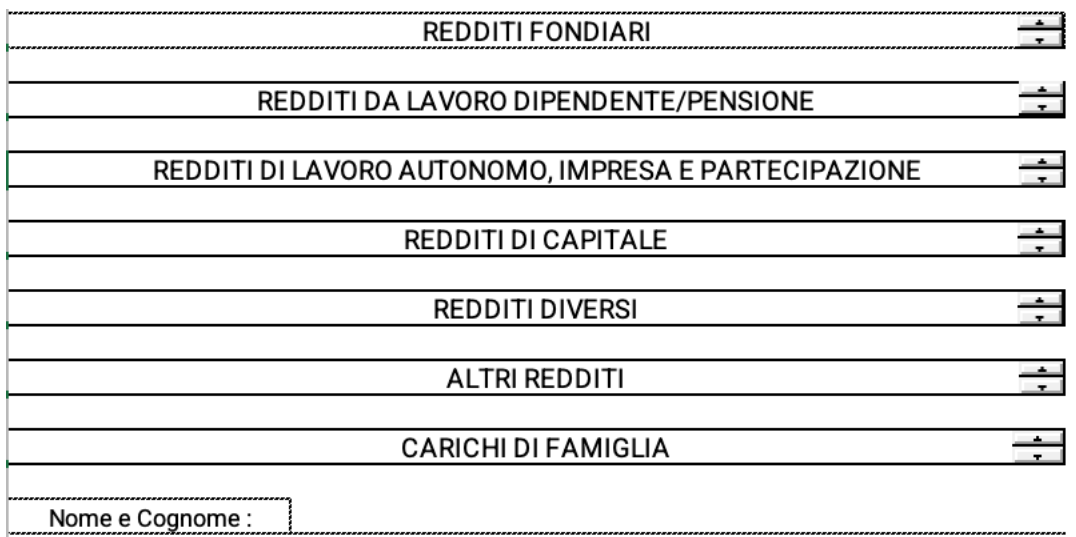

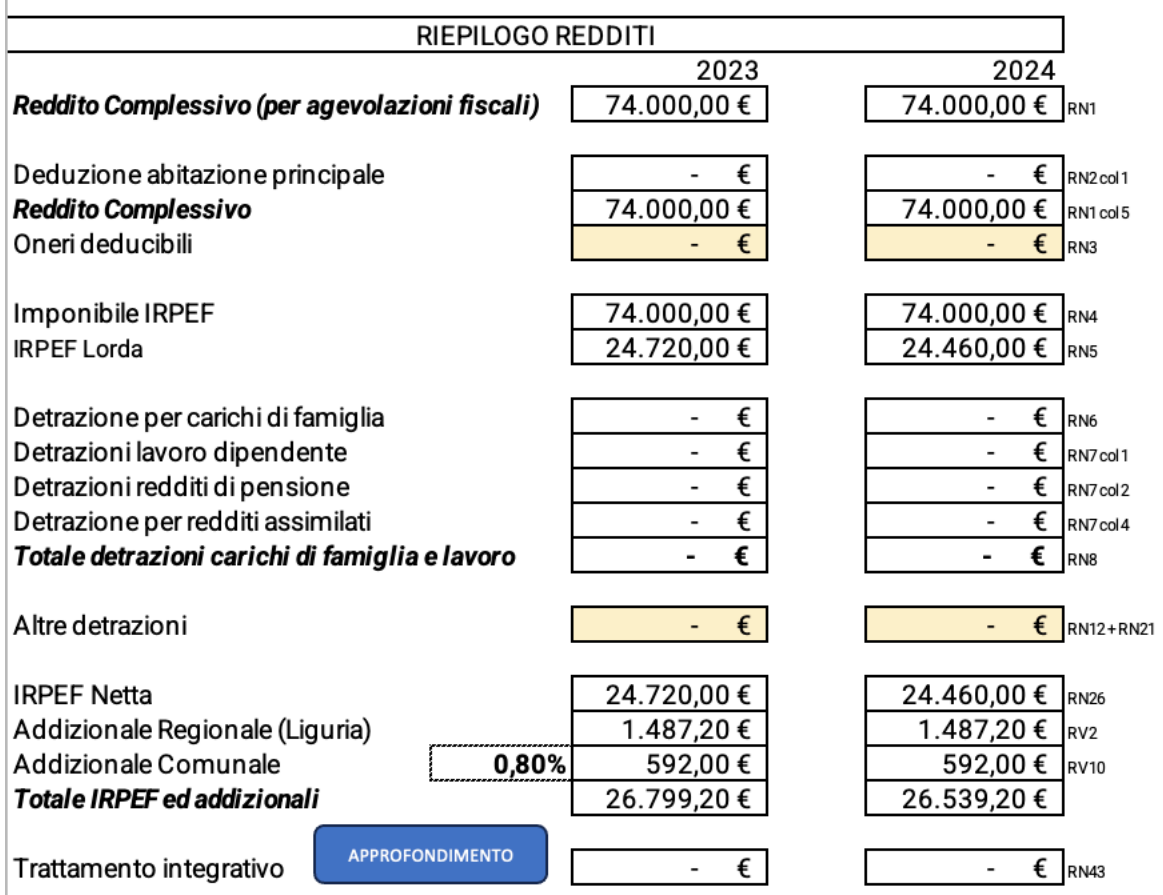

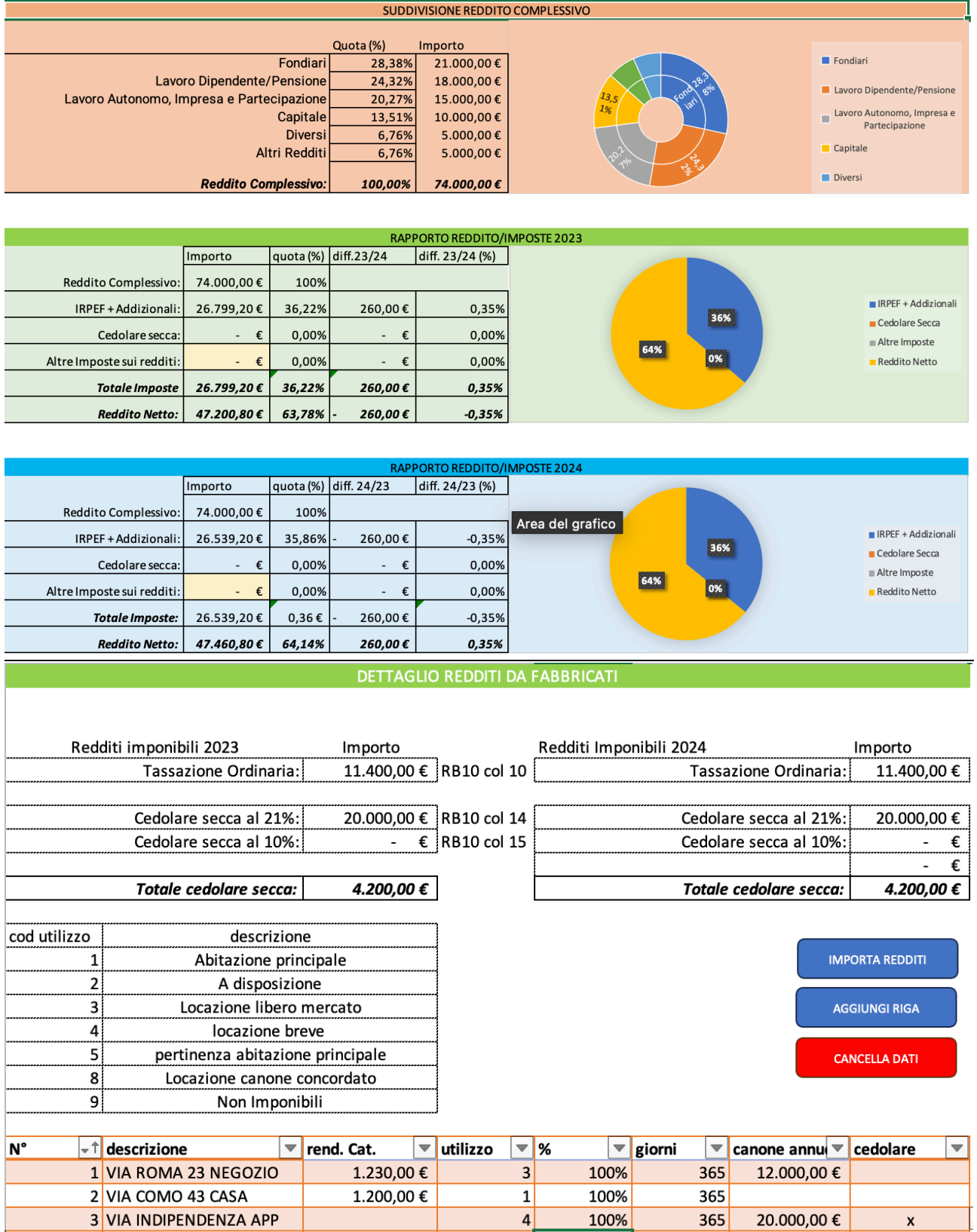

32.000,00€

**Totale** 

# UTERIORI DATI PER IL CALCOLO DEL TRATTAMENTO INTEGRATIVO

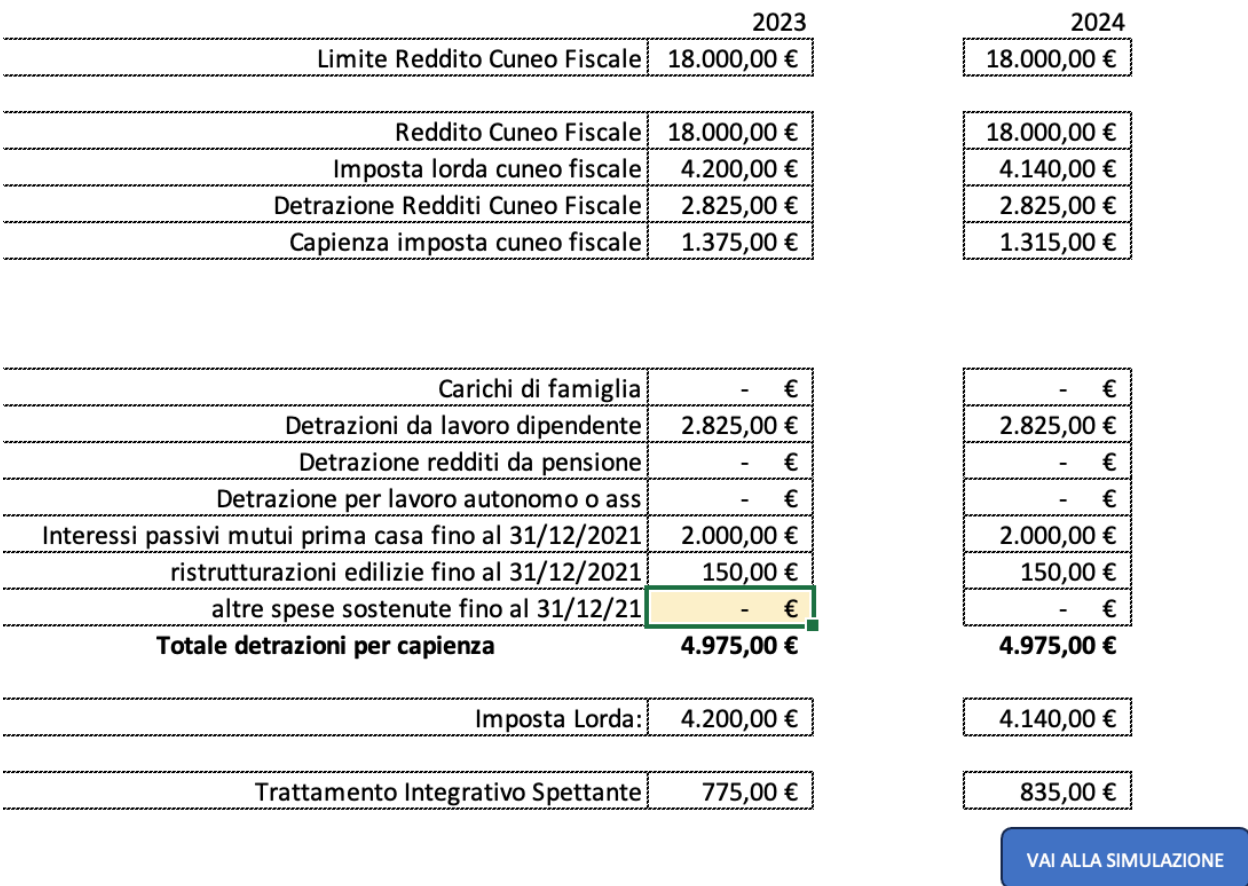